# **Changement des cartouches de toner**

#### **Nº de commande des cartouches de toner :**

- Noir  $= 41515208$
- Cyan =  $41515207$
- Magenta =  $41515206$
- Jaune =  $41515205$

Lorsque le message TONER VIDE s'affiche à l'écran, le moment est venu de changer la cartouche, p.ex. :

INSTALLER NOUV. TONER 413: BLACK TONER EMPTY

1. Éteignez l'imprimante.

2. Tirez la poignée vers le haut et soulevez le capot.

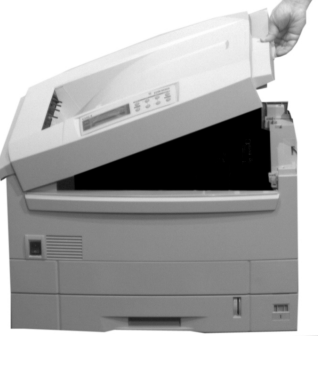

- 3. Localisez la cartouche à remplacer et :
	- a. Déplacez le levier bleu complètement vers la droite (loin du capot).

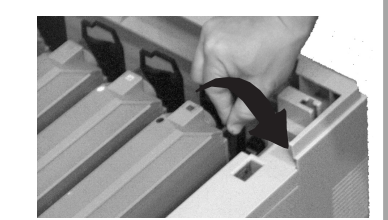

b. Soulevez la cartouche et faites-la glisser (pour libérer le tube) et sortez-la.

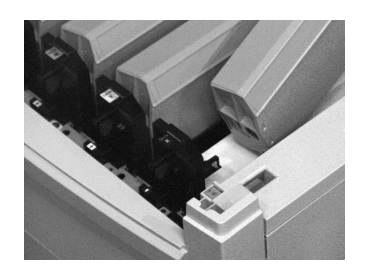

# **Changement des cartouches de toner (suite)**

- conformément aux règlements locaux.
- d. Abaissez le capot supérieur pour empêcher l'exposition à la lumière.

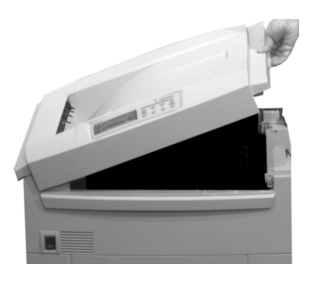

4. Déballez la cartouche de toner neuve et *secouez-la* à plusieurs reprises pour répartir le toner.

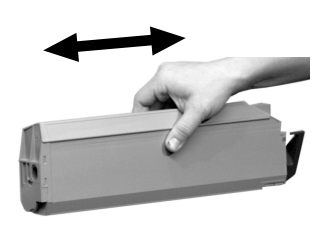

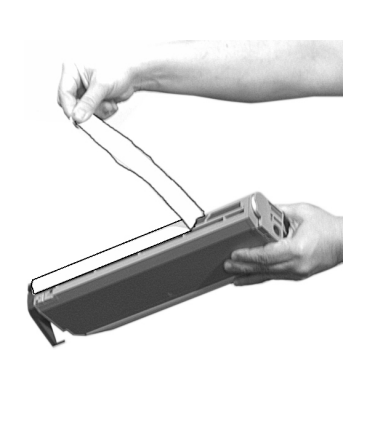

c. Jetez la cartouche  $\parallel$  4. Déballez la cartouche de  $\parallel$  5. Retirez le ruban.  $\parallel$  6. Soulevez le capot supérieur.  $\parallel$  7. Faites glisser l'orifice de la

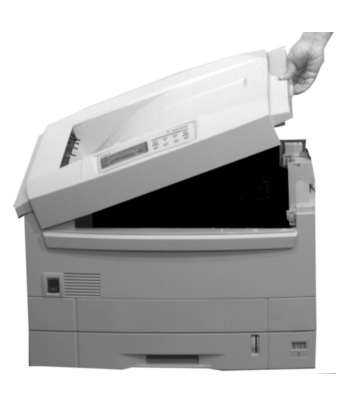

cartouche de toner sur le tube du tambour.

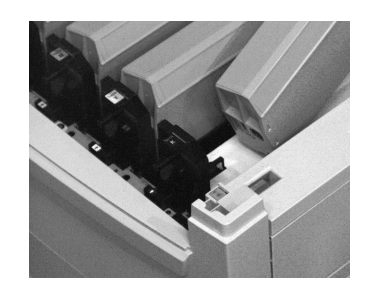

# **Changement des cartouches de toner (suite)**

- 8. Poussez la cartouche contre le tube et :
	- a. Abaissez le côté opposé, alignez la languette blanche sur la cartouche de toner avec la rainure du tambour.
	- b. Poussez le levier de blocage bleu vers la gauche (vers le capot ouvert) *aussi loin que possible.*

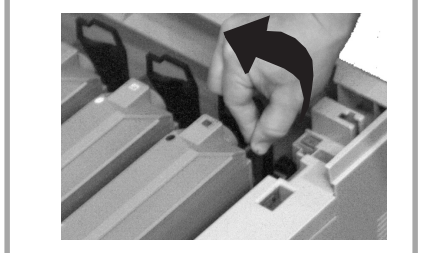

*Attention! Si le levier de blocage n'est pas repoussé complètement vers la gauche, il risque d'endommager la tête de lecture à DEL lorsque vous refermez le capot.*

9. Essuyez la tête de lecture correspondante avec le nettoyeur de lentille DEL fourni avec le toner.

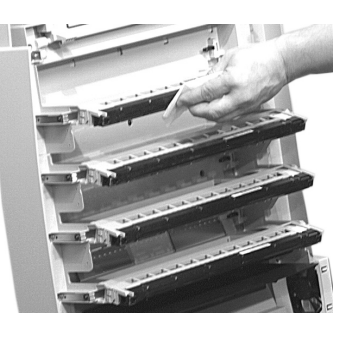

10. Fermez le capot et rallumez l'imprimante.

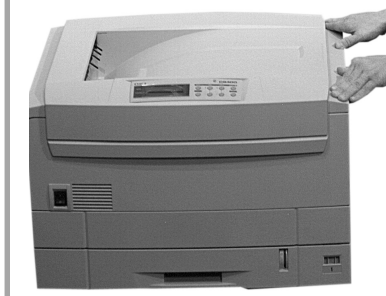

#### **Important!**

*Après que le nouveau toner a été installé, le message* **TONER LOW**<sub>ou</sub> TONER **VIDE** *devrait disparaître de l'écran. Si ce n'est pas le cas, essayez d'imprimer une page. S'il ne disparaît toujours pas, réinstallez la cartouche de toner.*

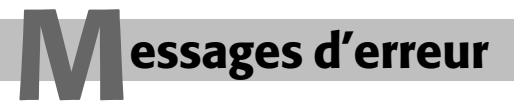

# **Messages d'erreur**

Vous trouverez ci-après les messages d'erreur les plus courants. Pour une liste détaillée des messages d'erreur, voyez « Messages à l'écran » sous Dépannage dans le *OKI C9000 Series Guide de l'utilisateur* en ligne.

XXX TONER LOW

# **Signification**

S'affiche sur la deuxième ligne de l'écran pour indiquer que la cartouche de toner couleur XXX s'épuise.

#### **Remède**

Prévoyez une cartouche de rechange.

INSTALLER NOUV. TONER nnn: XXX TONER VIDE

# **Signification**

La cartouche de toner indiquée (XXX) est vide.

## **Remède**

Remplacez la cartouche de toner

CHANGER TAMBOUR XXX

# **Signification**

S'affiche sur la deuxième ligne de l'écran pour indiquer que le tambour à images de couleur XXX doit être changé.

## **Remède**

Remplacez le tambour à images XXX.

INSTALLR PLUS DE MÉM. 420: MEMORY OVERFLOW

# **Signification**

Le volume de données dans le fichier à imprimer dépasse les capacités mémorielles de l'imprimante.

# **Remède**

- Réduisez la taille du fichier.
- Installez de la mémoire additionnelle.

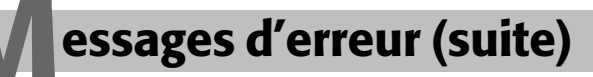

CHARGER mmmmmm 500: IMPRES. MANUELLE

#### **Signification**

L'imprimante à reçu une commande d'impression à partir du bac multifonctionnel alors que celui-ci ne contient aucun support d'impression.

#### **Remède**

Chargez le support requis pour le bac multifonctionnel, puis appuyez sur ON LINE.

tttttt PRESQUE VIDE

#### **Signification**

S'affiche sur la deuxième ligne de l'écran pour indiquer que le support dans le chemin d'alimentation tttttt est pratiquement épuisé.

#### **Remède**

Chargez-en plus avant d'imprimer de gros travaux. ENLEVER PAPIER 480: BAC FINITION PLEIN

#### **Signification**

La pile de feuilles imprimées dans le bac de sortie supérieur bloque la sortie des feuilles.

#### **Remède**

Retirez la pile de feuilles imprimées du bac de sortie supérieur.

ENLEVER PAPIER 470: BAC FINITION PLEIN

## **Signification**

Le bac de sortie droit est plein.

## **Remède**

Retirez la pile de feuilles imprimées du bac de sortie droit.

ENLEVER PAPIER nnn:BACX D.PAPR N. AD.

# **Signification**

Le papier dans le bac X n'est pas du format pouvant être alimenté par le bac.

## **Remède**

Remplacez-le par un du bon format. Voyez Support d'impression aux pages 5, ff.

# **Messages d'erreur (suite)**

#### FOUR MANQUANT

# **Signification**

S'affiche sur la deuxième ligne de l'écran pour indiquer que le mécanisme de transfert/unité de fusion n'est pas correctement installé ou qu'il est manquant.

#### **Remède**

Ouvrez la capot supérieur et vérifiez le mécanisme de transfert :

• S'il est présent, appuyez dessus pour vous assurer qu'il est solidement verrouillé en place.

Si le message est toujours affiché :

- a. Poussez les loquets bleus à l'une ou l'autre des extrémités du mécanisme de transfert vers le capot ouvert.
- b. Soulevez le mécanisme de transfert, puis remettez-le dans l'imprimante, en l'enfonçant fermement. Vous devriez sentir les loquets de chaque côté s'engager.
- Si l'unité est manquante, installez-en une.

XXX TONER SENSOR ERROR

# **Signification**

S'affiche sur la deuxième ligne de l'écran pour indiquer qu'il y a un problème avec le détecteur toner couleur XXX.

## **Remède**

Éteignez, puis rallumez l'imprimante. Si cela n'efface pas le message, appelez votre dépanneur local.

# **Messages d'erreur (suite)**

#### SYSTEME DE FICHIER PLEIN

# **Signification**

La disque dur interne de l'imprimante est saturé.

#### **Remède**

Imprimez ou supprimez certains des fichiers se trouvant sur le disque dur de l'imprimante (voir pages 15 et 16).

**!** Vous pouvez aussi vous servir de l'utilitaire OKI Storage Device Manager pour gérer le disque dur de l'imprimante. Vous trouverez de plus amples informations dans le Guide de l'utilisateur en ligne OKI Storage Device Manager.

APPUYER SUR ONLINE DONNÉES INCORRECTES

#### **Signification**

Réception de données non valides.

#### **Remède**

Appuyez sur la touche ON LINE.

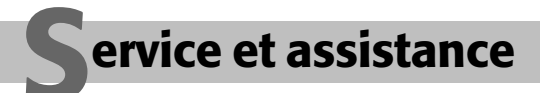

- Rendez-vous sur notre site web multilingue : **http://www.okidata.com**
- Consultez le revendeur qui vous a vendu votre imprimante.
- Visit **my.okidata.com** 24 heures sur 24, 7 jours sur 7 (pointez votre explorateur à **my.okidata.com** ou allez à **http://www.okidata.com** et cliquez sur **Support** — Anglais seulement).
- Appelez le 1-800-OKI-DATA (1-800-654-3282).

**Consignez ici le numéro de série de votre imprimante :**

\_\_\_\_\_\_\_\_\_\_\_\_\_\_\_\_\_\_\_\_\_\_\_\_\_\_\_\_\_

OKI est une marque déposée de Oki Electric Industry Company, Ltd.

3M est une marque de commerce ou une marque déposée de 3M.

Adobe et PostScript sont des marques de commerce de Adobe Systems, Inc. lesquelles peuvent être déposées dans certains territoires.

American Express est une marque déposée de American Express Co.

Folex est une marque déposée de Folex Imaging. Great White est une marque déposée de Great White Consumer.

HammerMill est une marque déposée de HammerMill.

MasterCard est une marque déposée de MasterCard International, Inc.

Springhill est une marque déposée de International Paper.

Strobe est une marque de commerce de Sappi Limited.

VISA est une marque déposée de Visa.

Wausau Exact est une marque déposée de Wausau-Mosinee Paper Corp.

Weyerhaeuser est une marque de commerce ou une marque déposée de Weyerhaeuser Company.

Windows est une marque de commerce ou une marque déposée de Microsoft Corporation aux États-Unis et dans d'autres pays.

Xerox est une marque de commerce de Xerox Corporation.